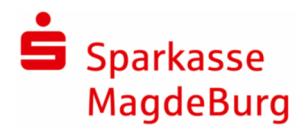

## Online-Banking: Ihr aktueller Fingerprint

Ihre Daten werden bei der Nutzung des Online-Banking durch ein spezielles Verfahren verschlüsselt. Damit die Sicherheit der durch das Internet übertragenen Daten gewährleistet ist, verwenden wir den allgemein anerkannten SSL-Standard, der über eine Verschlüsselungsstärke von mindestens 128 Bit verfügt. So wird die Unversehrtheit der Daten während ihrer Übertragung sichergestellt. Dass Sie sich auf einer SSL-verschlüsselten Seite befinden, erkennen Sie unter anderem daran, dass in der Adressleiste Ihres Browsers der Link der Seite mit https anstatt mit http beginnt.

Bei jeder Anmeldung zum Online-Banking (https://banking.sparkasse-magdeburg.de) und zum Bezahlvorgang über giropay (Bezahlfunktion von Waren im Internet, https://giropay.sparkassemagdeburg.de) sind Sie zu Ihrer eigenen Sicherheit verpflichtet, das Ihnen übermittelte Zertifikat der Anmeldeseite (Log-In-Seite) zu prüfen, indem Sie es mit dem elektronischen Fingerabdruck (Fingerprint) vergleichen. Die Darstellung der Fingerprints hängt vom verwendeten Web-Browser ab und kann von der nachfolgenden Darstellung abweichen. Entscheidend sind nur die Buchstaben und Ziffern, nicht aber etwaige Trennzeichen wie beispielsweise Doppelpunkte oder Leerzeichen.

## Der aktuelle Fingerprint lautet:

Fingerprint Allgemeine Seiten (https://www.sparkasse-magdeburg.de): SHA-1 Fingerprint: A9:F1:57:B0:E9:52:5C:CF:6E:5C:7F:F8:25:10:89:81:68:78:FE:A0

So prüfen Sie den Fingerprint:

- 1. Bitte rufen Sie unsere Internet-Filiale unter www.sparkasse-magdeburg.de auf.
- 2. Hier finden Sie am oberen Rand der Seite den Direkteinstieg zum "Online-Banking".
- 3. Zur Prüfung des Zertifikats empfehlen wir vor Eingabe von Anmeldename und PIN folgende Vorgehensweise:

In aktuellen Versionen vieler Internet-Browser prüft der Browser selbstständig, ob ein gültiges Zertifikat vorliegt und färbt Teile der Adressleiste grün.

Alternativ ist eine Prüfung des aktuellen Fingerprints durch Klick auf das Schlosssymbol und Anzeige des Zertifikats möglich. Das übermittelte Zertifikat wird angezeigt und Sie können es mit dem aktuellen Fingerprint vergleichen.

Leider können wir nicht ausschließen, dass die Browser-Hersteller die Darstellung des Fingerprints wechseln, da es in diesem Bereich keinen verbindlichen Standard gibt.

Nutzen Sie eine aktuelle Version der Online-Banking-Software StarMoney oder SFirm, übernimmt die Software die Prüfung des Fingerprints für Sie.